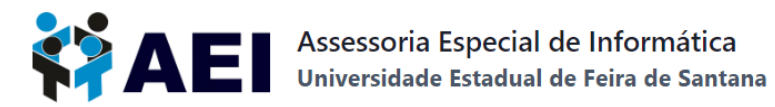

## **TUTORIAL PARA ACESSO AO PORTAL DE PERIÓDICOS DA CAPES ATRAVÉS DA REDE CAFe UEFS**

Acesse o endereço <https://www.periodicos.capes.gov.br/> para *entrar* no portal de periódicos CAPES através do "Acesso CAFe" da UEFS.

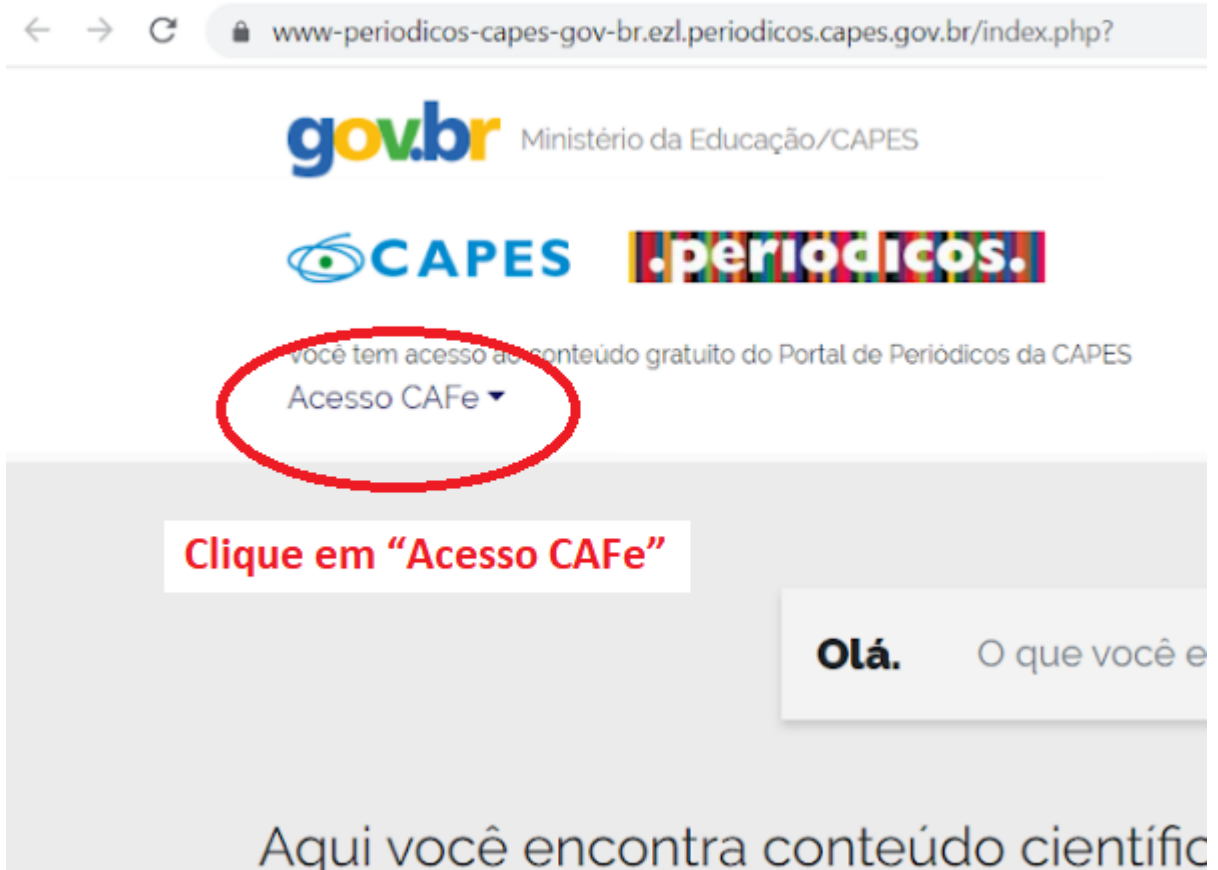

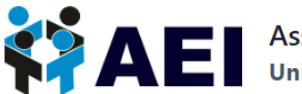

**AE** Assessoria Especial de Informática

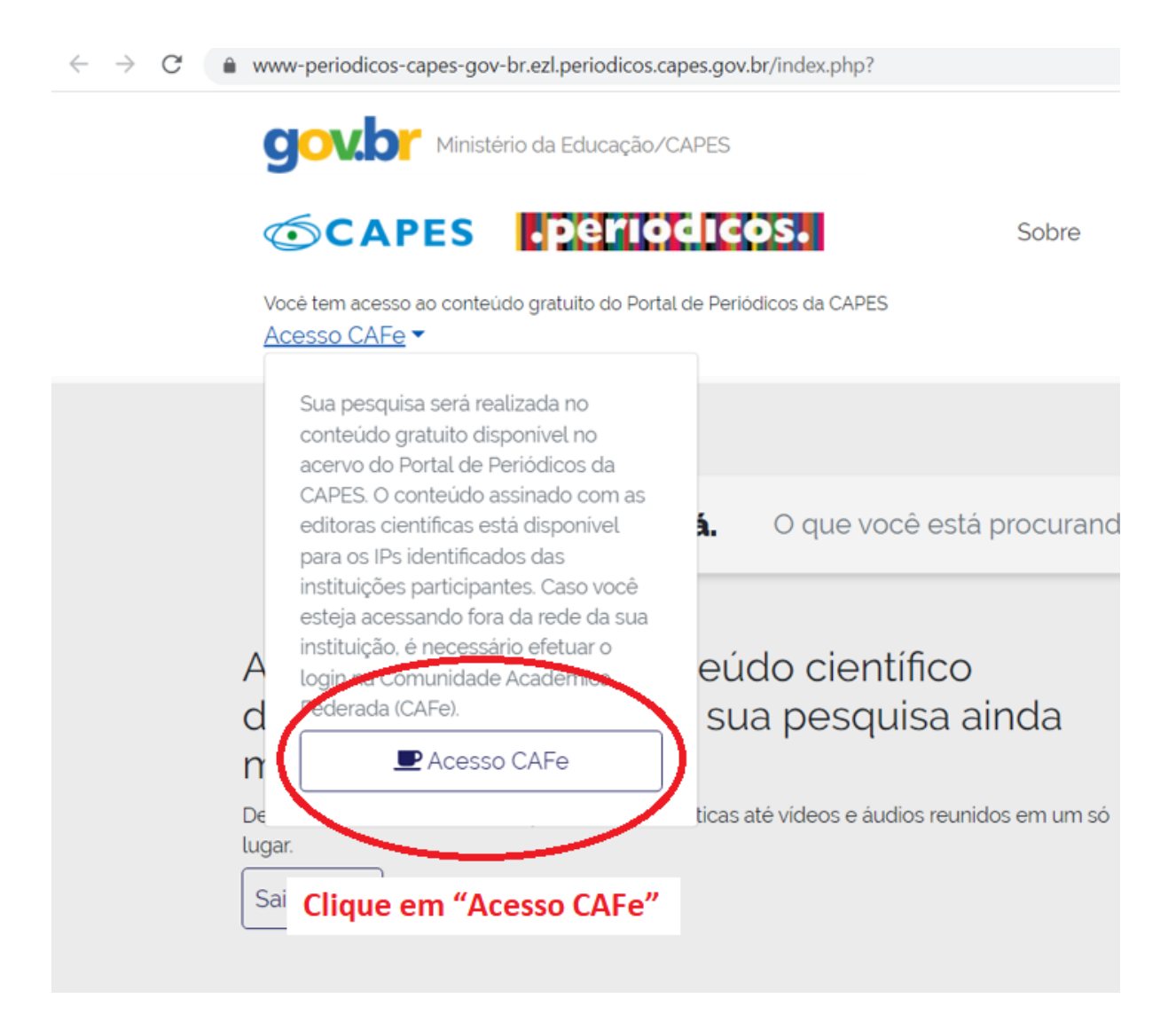

## Selecione UEFS - UNIVERSIDADE ESTADUAL DE FEIRA DE SANTANA e clique em Enviar.

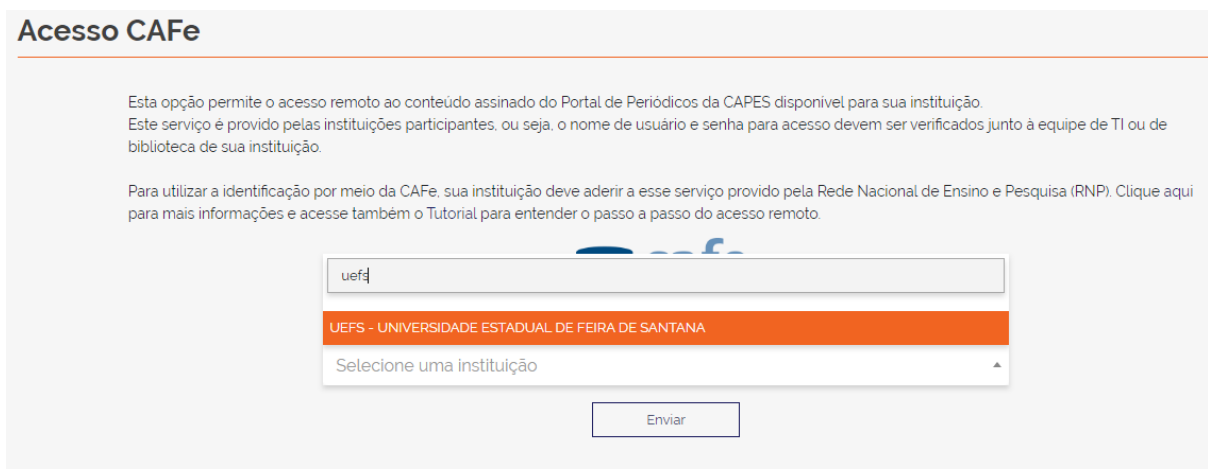

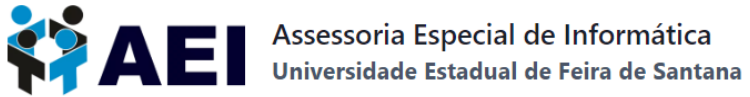

Digite o login e a senha e clique em **Entrar.**

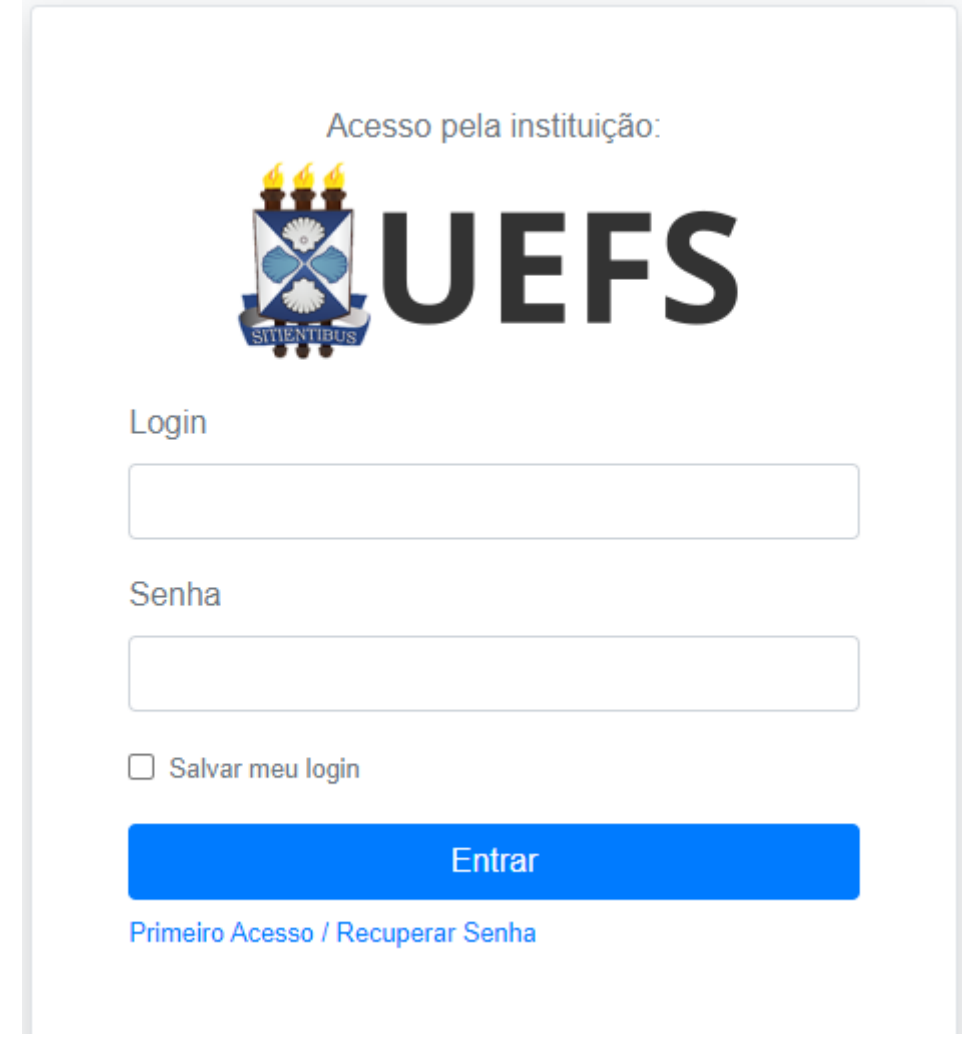

Caso não possua a senha ou tenha esquecido clique em **Primeiro Acesso / Recuperar Senha.**

Para mais informações e tutoriais acesse <https://aei.uefs.br/servicos-rnp/>.

Está com dúvidas? Veja as PERGUNTAS [FREQUENTES](https://aei.uefs.br/faq-rede-cafe/) (FAQs) sobre o acesso à Rede CAFe.